## **Domains & Hostings**

## URL automatically changes to Domain Name/cgi**sys/defaultwebpage.cgi**

**On typing the domain name in the address bar, it changes to domain name /cgi-sys/defaultwebpage.cgi**

*\*This solution works with Google Chrome*

This happens when a new hosting is setup on a server. The issue is temporary and goes away in a few hours. However, if you want to fix it immediately, follow the steps below.

- 1. Open Chrome
- 2. Press **Ctrl + Shift + i**
- 3. Click on **Network**
- 4. Check **Disable cache**
- 5. Type the domain name in the address bar and press **enter**. The issue will be fixed.

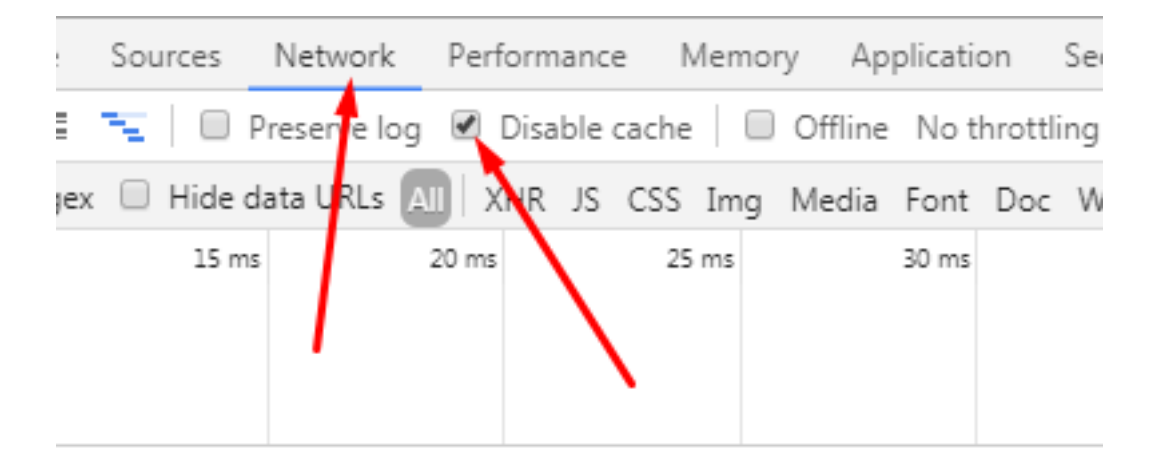

Unique solution ID: #1008 Author: Medialab® Last update: 2022-12-13 13:30